## **BAB V**

## **IMPLEMENTASI DAN PENGUJIAN SISTEM**

#### **5.1 IMPLEMENTASI**

Pada tahap ini merupakan implementasi hasil rancangan yang telah dibuat pada tahap sebelumnya. Implementasi yang dimaksud adalah proses menterjemahkan rancangan yang telah dibuat sebelumnya menjadi sebuah *software*. Tujuan implementasi adalah untuk menerapkan perancangan yang telah dilakukan terhadap sistem sehingga pengguna dapat memberi masukan demi berkembangnya sistem yang telah dibangun agar sistem menjadi lebih baik lagi kedepannya.

Implementasi pada penelitian ini terdiri dari implementasi dari hasil rancangan *marker* yang akan dijadikan *input* beserta objek yang akan divisualisasikan dan implementasi dari hasil rancangan *output*. Berikut penjelasan dari masing – masing hasil implementasi.

#### **5.1.1 Tampilan** *Splash Screen*

Implementasi *splash screen* digambarkan pada gambar 5.1 berdasarkan rancangan pada bab IV (gambar 4.10) menunjukan bahwa *splash screen* adalah tampilan awal dari aplikasi pertama kali di jalankan sebelum *user* akan masuk pada menu utama jika memulai aplikasi ini.

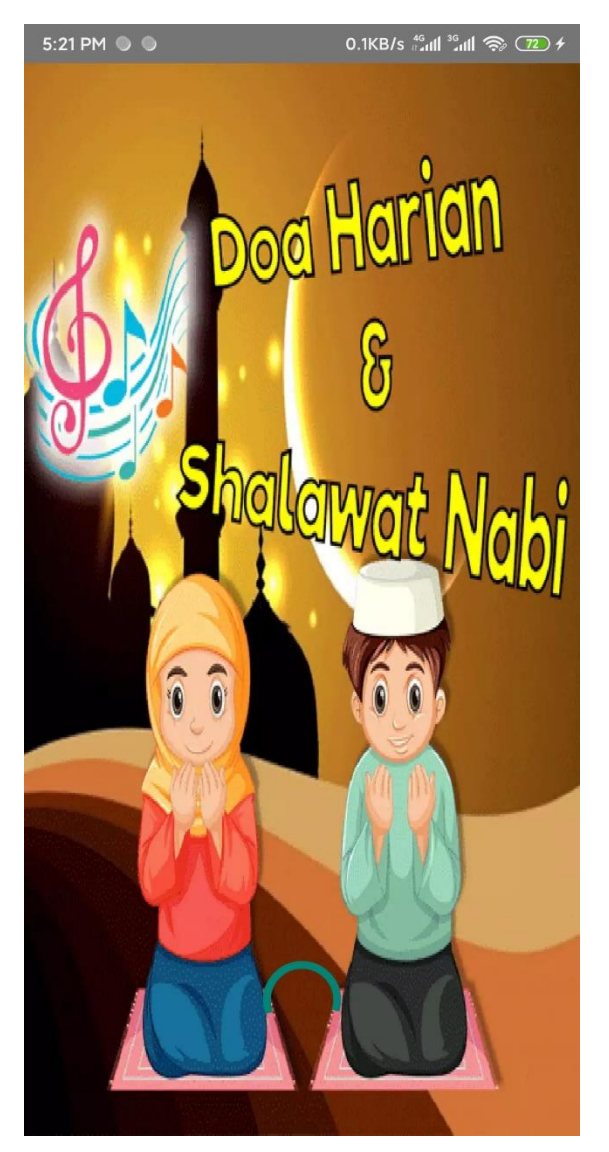

**Gambar 5.1 Tampilan** *Splash Screen*

## **5.1.2 Tampilan Halaman Menu Utama**

Implementasi menu utama digambarkan pada gambar 5.2 berdasarkan rancangan pada bab IV (gambar 4.11) menunjukan bahwa *user* akan masuk pada menu utama jika memulai aplikasi ini.

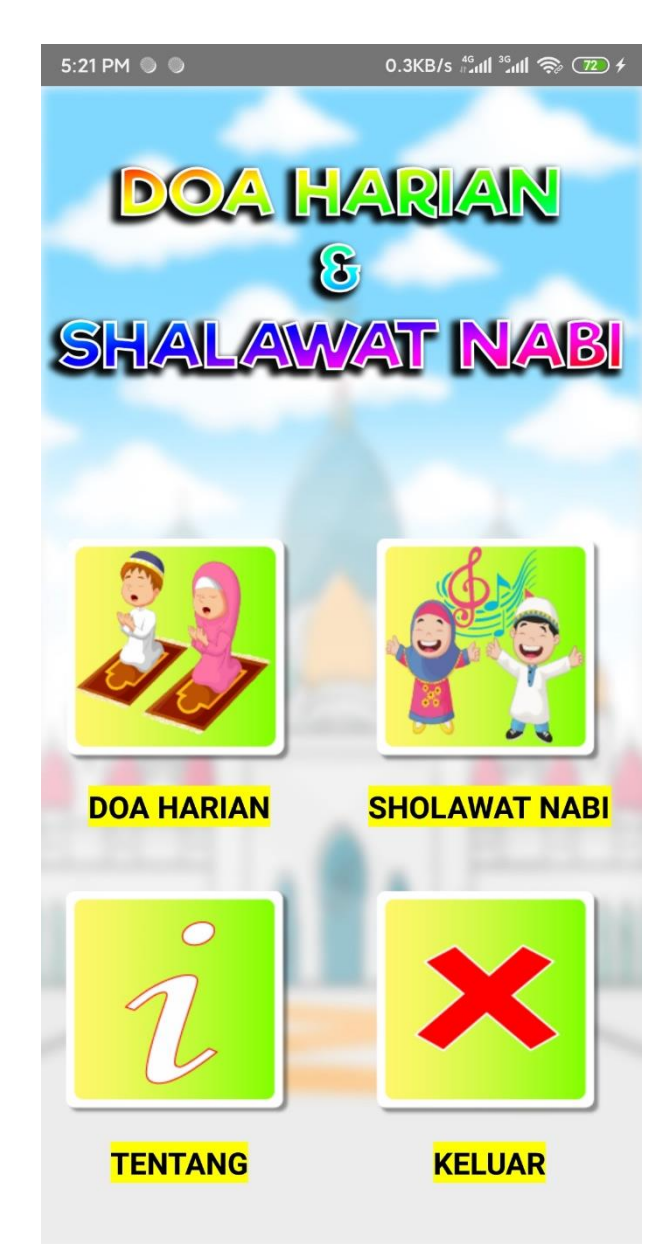

**Gambar 5.2 Tampilan Halaman Menu Utama**

### **5.1.3 Tampilan Halaman Menu Doa Harian**

Implementasi menu doa harian digambarkan pada gambar 5.3 berdasarkan rancangan pada bab IV (gambar 4.12) menunjukan bahwa *user* akan masuk pada menu doa harian yang akan di tampilkan pilihan berbagai doa harian ketika memilih doa harian pada halaman menu utama aplikasi ini.

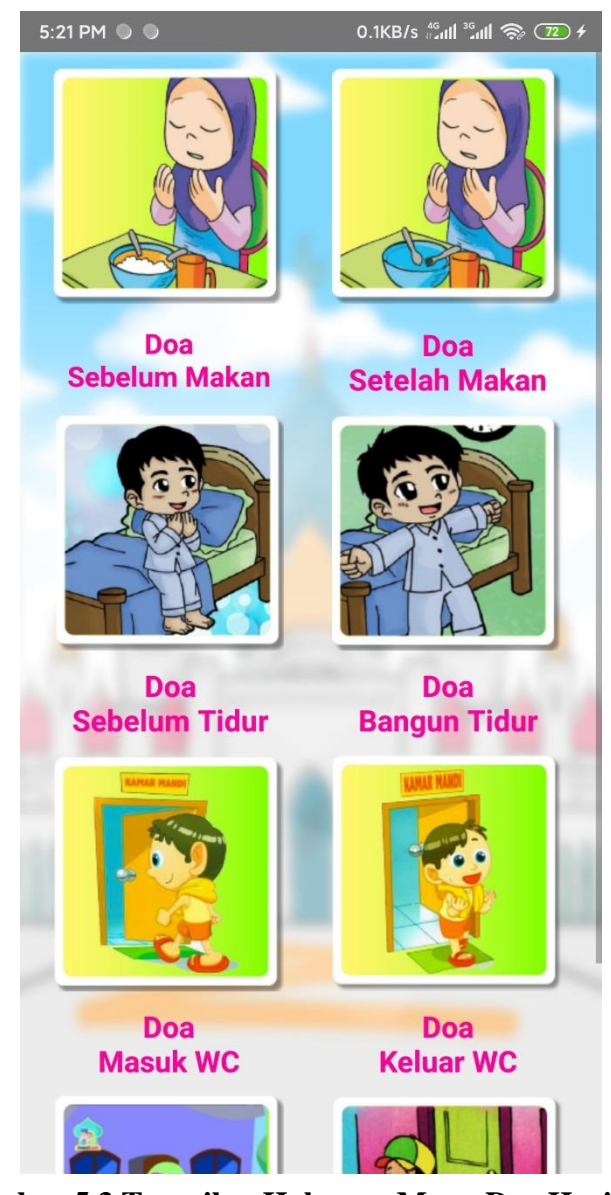

**Gambar 5.3 Tampilan Halaman Menu Doa Harian**

#### **5.1.4 Tampilan Halaman Doa Harian**

Implementasi halaman doa harian digambarkan pada gambar 5.4 berdasarkan rancangan pada bab IV (gambar 4.13) menunjukan bahwa *user* akan masuk pada halaman doa harian yang telah dipilih sebelumnya pada menu doa harian aplikasi ini.

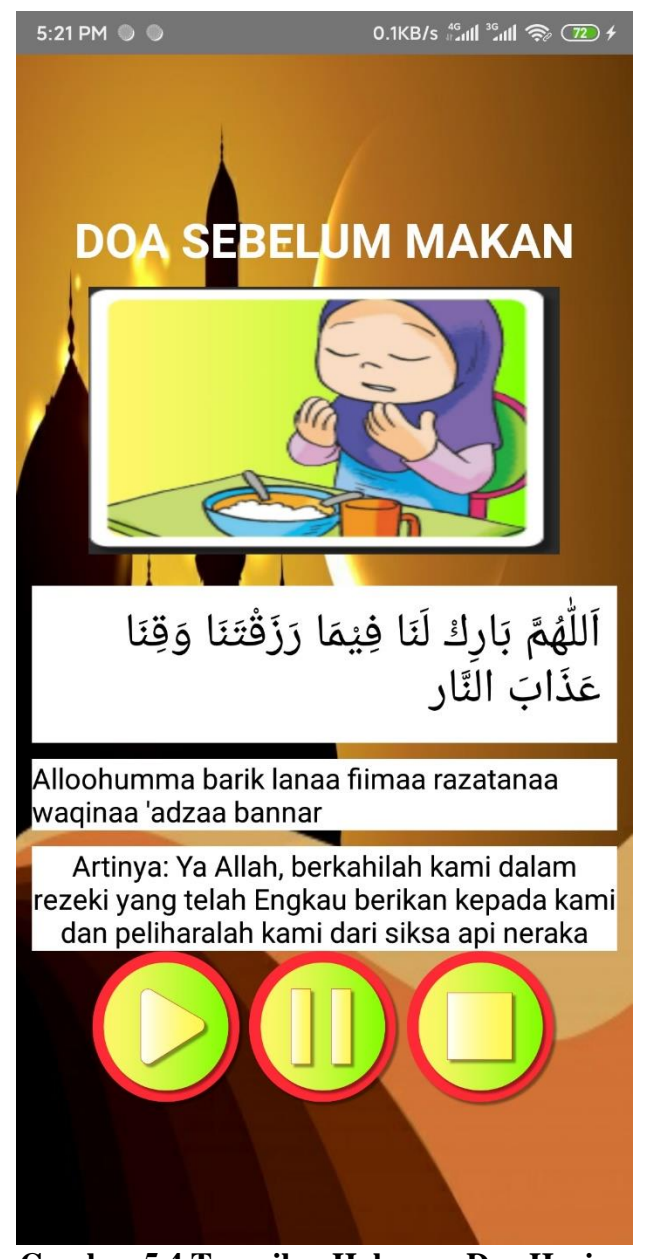

**Gambar 5.4 Tampilan Halaman Doa Harian**

#### **5.1.5 Tampilan Halaman Menu Shalawat Nabi**

Implementasi menu shalawat nabi digambarkan pada gambar 5.5 berdasarkan rancangan pada bab IV (gambar 4.14) menunjukan bahwa *user* akan masuk pada menu shalawat nabi yang akan di tampilkan pilihan berbagai doa harian ketika memilih shalawat nabi pada halaman menu utama aplikasi ini.

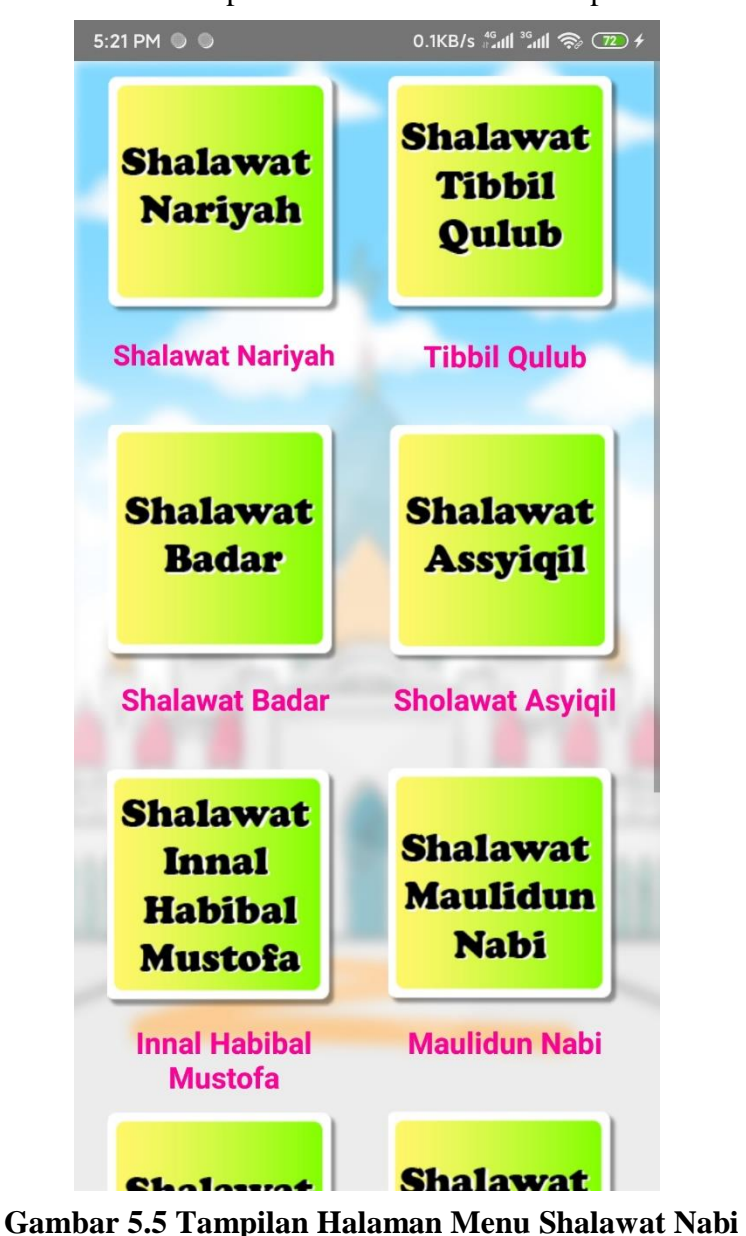

#### **5.1.6 Tampilan Halaman Shalawat Nabi**

Implementasi halaman shalawat nabi digambarkan pada gambar 5.6 berdasarkan rancangan pada bab IV (gambar 4.15) menunjukan bahwa *user* akan masuk pada halaman shalawat nabi yang telah dipilih sebelumnya pada menu shalawat nabi aplikasi ini.

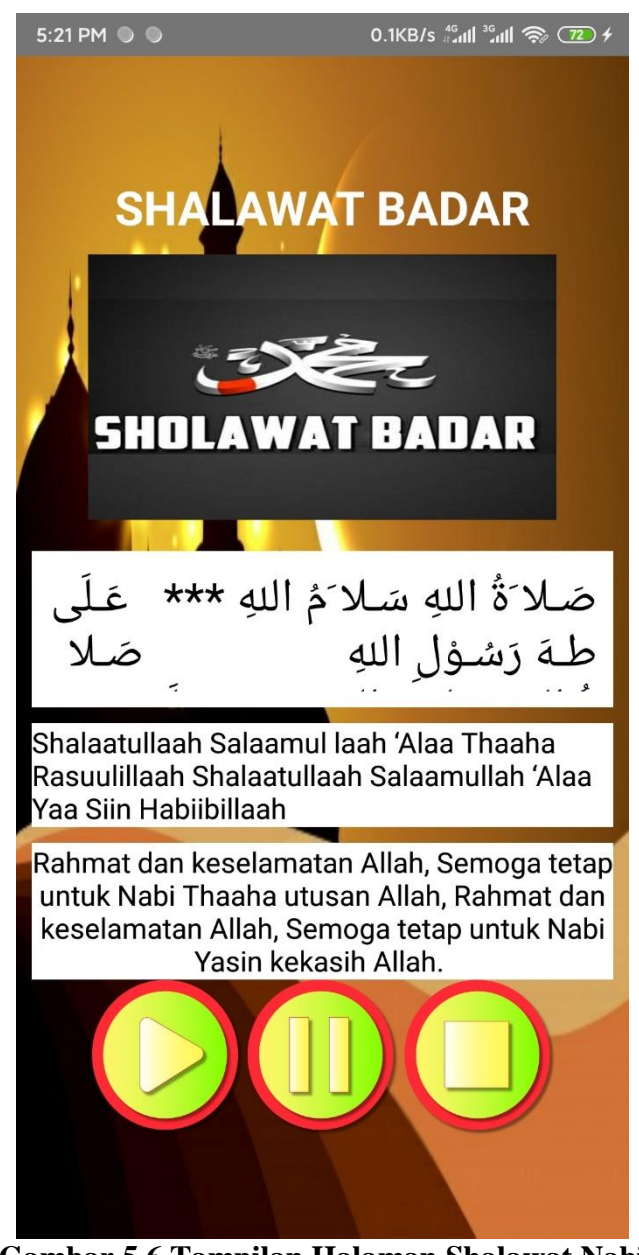

**Gambar 5.6 Tampilan Halaman Shalawat Nabi**

#### **5.1.7 Tampilan Halaman Menu Tentang Aplikasi**

Implementasi menu Tentang aplikasi digambarkan pada gambar 5.7 berdasarkan rancangan pada bab IV (gambar 4.16) menunjukan bahwa *user* akan masuk pada menu tentang aplikasi yang berisi uraian tentang aplikasi dan pembuat aplikasi doa harian dan shalawat nabi aplikasi ini.

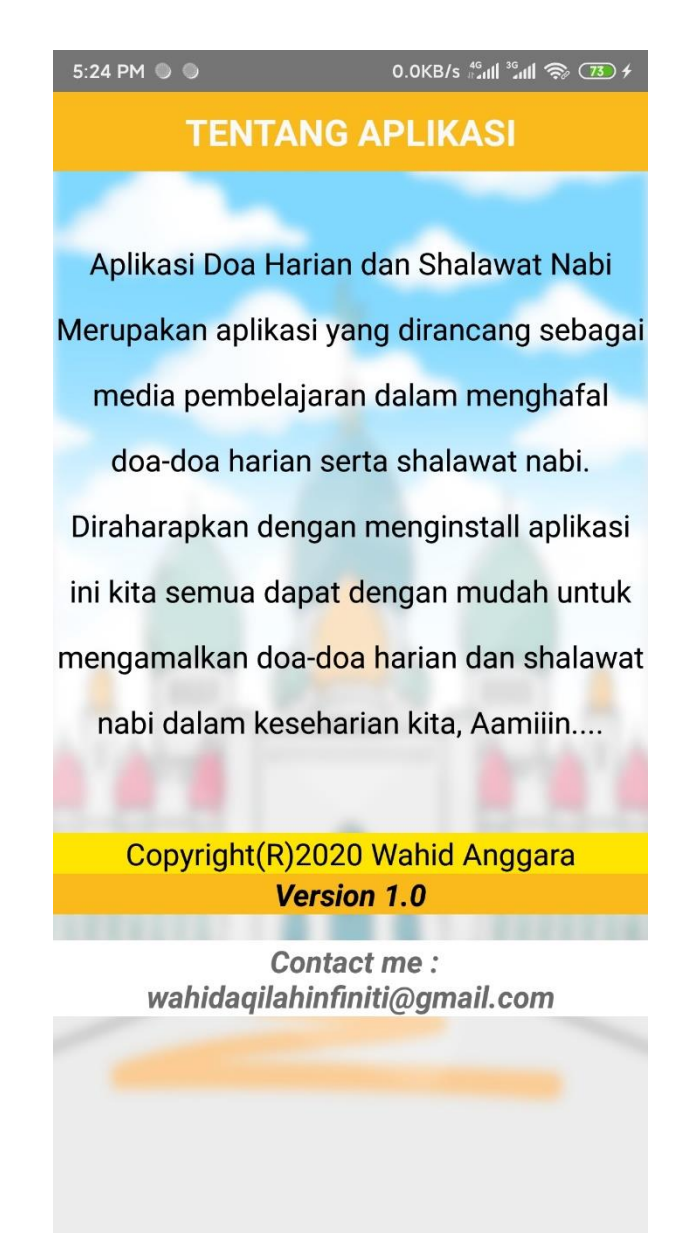

**Gambar 5.7 Tampilan Halaman Menu Tentang Aplikasi**

#### **5.1.8 Tampilan Halaman Menu Keluar Aplikasi**

Implementasi menu doa harian digambarkan pada gambar 5.8 berdasarkan rancangan pada bab IV (gambar 4.17) menunjukan bahwa *user* akan masuk pada menu keluar aplikasi yang akan di tampilkan pilihan konfirmasi apakah *user* ingin keluar dari aplikasi atau tidak.

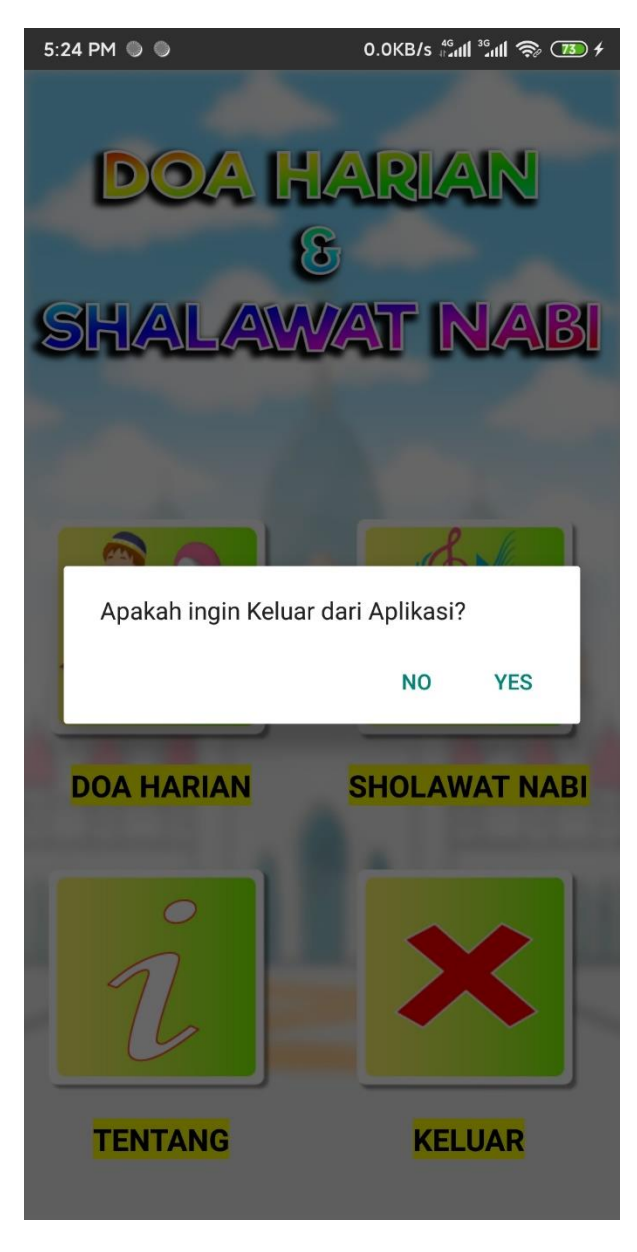

**Gambar 5.8 Tampilan Halaman Menu Keluar**

### **5.2 PENGUJIAN SISTEM**

Dengan selesainya perancangan aplikasi doa harian dan shalawat nabi, maka langkah selanjutnya yang di lakukan adalah melakukan pengujian hasil dari rancangan aplikasi dengan menggunakan metode *Black box testing,* dimana pengujian yang dilakukan hanya mengamati hasileksekusi melalui data uji dan memeriksa fungsionalitas dari aplikasi dan pengujian difokuskan pada pengujian dan fungsi yang ada pada aplikasi doa harian dan shalawat nabi tersebut.

Dalam hal ini pengujian dilakukan dengan tujuan untuk mengetahui sejauh mana hasil yang diberikan aplikasi yang telah dirancang. Pengujian aplikasi doa harian dan shalawat nabi dilakukan penulis melalui *emulator* yang di sajikan dalam bentuk table dengan kolom komponen yang diuji, prosedur pengujian, masukkan, keluaran yang diharapkan, hasil yang didapat, dan kesimpulan.

### **5.2.1 Hasil Pengujian Fungsi Splash Screen**

Tabel pengujian fungsi *splash screen* dapat dilihat pada table 5.1.

| Komponen   | Prosedur   | <b>Masukan</b> | <b>Hasil</b> yang | Hasil yang  | <b>Kesimpul</b> |
|------------|------------|----------------|-------------------|-------------|-----------------|
| yang diuji | Pengujian  |                | diharapkan        | didapat     | an              |
| Splash     | Membuka    | Klik           | Menampilka        | Menampilk   | Baik            |
| screen     | aplikasi   | aplikasi       | n tampilan        | an tampilan |                 |
|            | doa harian | doa            | splash            | splash      |                 |
|            | dan        | harian         | screen            | screen      |                 |
|            | shalawat   | dan            |                   |             |                 |
|            | nabi       | shalawat       |                   |             |                 |
|            |            | nabi           |                   |             |                 |

**Table 5.1 Pengujian Fungsi** *Splash Screen*

## **5.2.2 Hasil Pengujian Fungsi Halaman Menu Utama**

Tabel pengujian fungsi halaman menu utama dapat dilihat pada table 5.2.

| Komponen   | <b>Prosedur</b> |           | <b>Masukan</b> | <b>Hasil</b> yang | <b>Hasil</b> yang | <b>Kesimpul</b> |
|------------|-----------------|-----------|----------------|-------------------|-------------------|-----------------|
| yang diuji |                 | Pengujian |                | diharapkan        | didapat           | an              |
| Menu       | 1.              | Memb      | Klik           | Menampilka        | Menampilk         | Baik            |
| Utama      |                 | uka       | aplikasi       | n menu            | an menu           |                 |
|            |                 | aplikas   | doa            | utama             | utama             |                 |
|            |                 | doa       | harian         |                   |                   |                 |
|            |                 | harian    | dan            |                   |                   |                 |
|            |                 | dan       | shalawat       |                   |                   |                 |
|            |                 | shalaw    | nabi           |                   |                   |                 |
|            |                 | at nabi   |                |                   |                   |                 |
|            | 2.              | Loadin    |                |                   |                   |                 |
|            |                 | g         |                |                   |                   |                 |
|            |                 | splash    |                |                   |                   |                 |
|            |                 | screen    |                |                   |                   |                 |

**Table 5.2 Pengujian Fungsi Halaman Menu Utama**

## **5.2.3 Hasil Pengujian Fungsi Halaman Menu Doa Harian**

Tabel pengujian fungsi halaman menu doa harian dapat dilihat pada table

5.3.

**Table 5.3 Pengujian Fungsi Halaman Menu Doa Harian**

| Komponen<br>yang diuji | <b>Prosedur</b><br>Pengujian | <b>Masukan</b> | <b>Hasil</b> yang<br>diharapka<br>n | <b>Hasil</b> yang<br>didapat | <b>Kesimpul</b><br>an |
|------------------------|------------------------------|----------------|-------------------------------------|------------------------------|-----------------------|
| Menu doa               | Membuka                      | Klik           | Menampilk                           | Menampila                    | Baik                  |
| harian                 | menu doa                     | menu doa       | an menu-                            | n menu-                      |                       |
|                        | harian                       | harian         | menu doa                            | menu doa                     |                       |
|                        |                              |                | harian                              | harian                       |                       |

# **5.2.4 Hasil Pengujian Fungsi Halaman Doa Harian**

Tabel pengujian fungsi halaman doa harian dapat dilihat pada table 5.4.

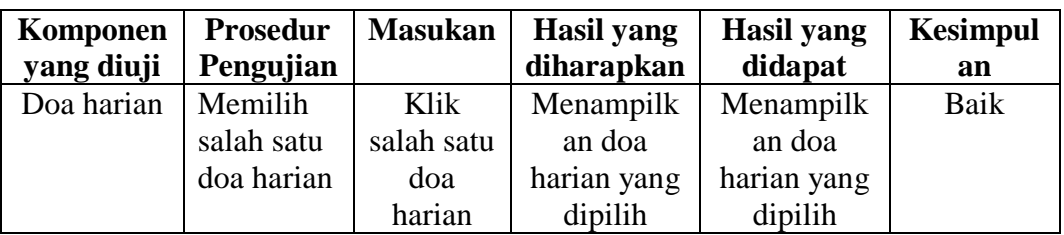

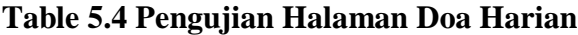

## **5.2.5 Hasil Pengujian Fungsi Halaman Menu Shalawat Nabi**

Tabel pengujian fungsi halaman menu shalawat nabi dapat dilihat pada

table 5.5.

**Table 5.5 Pengujian Fungsi Halaman Menu Shalawat Nabi**

| Komponen   | <b>Prosedur</b> | <b>Masukan</b> | Hasil yang | Hasil yang | <b>Kesimpul</b> |
|------------|-----------------|----------------|------------|------------|-----------------|
| yang diuji | Pengujian       |                | diharapkan | didapat    | an              |
| Menu       | Membuka         | Klik           | Menampilka | Menampilk  | Baik            |
| Shalawat   | menu            | menu           | n menu-    | an menu-   |                 |
| Nabi       | shalawat        | shalawat       | menu       | menu       |                 |
|            | nabi            | nabi           | shalawat   | shalawat   |                 |
|            |                 |                | nabi       | nabi       |                 |

## **5.2.6 Hasil Pengujian Fungsi Halaman Shalawat Nabi**

Tabel pengujian fungsi halaman shalawat nabi dapat dilihat pada table 5.6.

**Table 5.6 Pengujian Fungsi Halaman Shalawat Nabi**

| Komponen   | <b>Prosedur</b> | <b>Masukan</b> | <b>Hasil</b> yang | <b>Hasil</b> yang | <b>Kesimpul</b> |
|------------|-----------------|----------------|-------------------|-------------------|-----------------|
| yang diuji | Pengujian       |                | diharapkan        | didapat           | an              |
| Shalawat   | Memilih         | Klik           | Menampilka        | Menampilk         | Baik            |
| nabi       | salah satu      | salah satu     | n shalawat        | an shalawat       |                 |
|            | shalawat        | shalawat       | nabi yang         | nabi yang         |                 |
|            | nabi            | nabi           | dipilih           | dipilih           |                 |

# **5.2.7 Hasil Pengujian Fungsi Halaman Menu Tentang Aplikasi**

Tabel pengujian fungsi halaman menu tentang aplikasi dapat dilihat pada table 5.7.

**Table 5.7 Pengujian Fungsi Halaman Menu Tentang Aplikasi**

| Komponen   | <b>Prosedur</b> | <b>Masukan</b> | <b>Hasil</b> yang | <b>Hasil</b> yang | <b>Kesimpul</b> |
|------------|-----------------|----------------|-------------------|-------------------|-----------------|
| yang diuji | Pengujian       |                | diharapkan        | didapat           | an              |
| Tentang    | Membuka         | Klik           | Menampilka        | Menampilk         | Baik            |
|            | menu            | menu           | n halaman         | an halaman        |                 |
|            | tentang         | tentang        | uraian            | uraian            |                 |
|            | aplikasi        | aplikasi       | tentang           | tentang           |                 |
|            |                 |                | aplikasi          | aplikasi          |                 |

# **5.2.8 Hasil Pengujian Fungsi Halaman Menu Keluar Aplikasi**

Tabel pengujian fungsi halaman menu keluar aplikasi dapat dilihat pada

table 5.8.

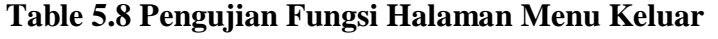

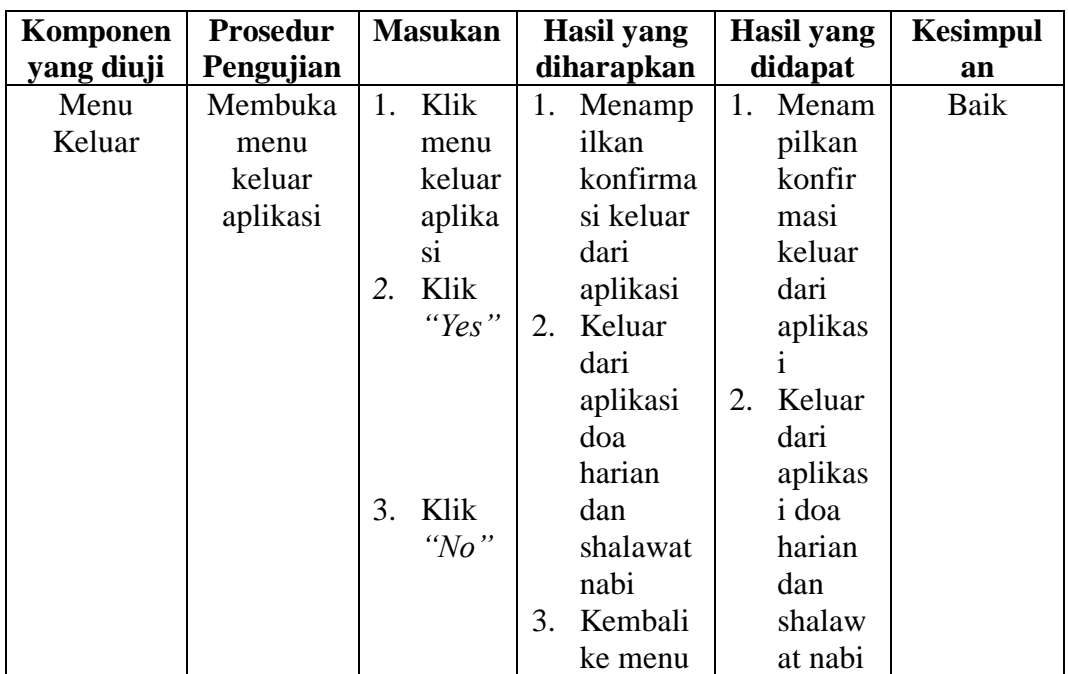

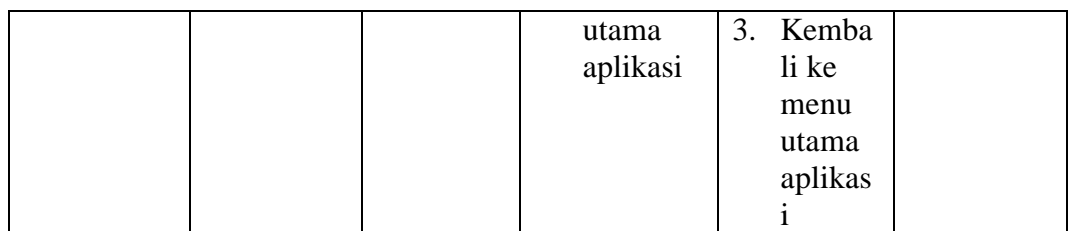

#### **5.3 EVALUASI PENGUJIAN SISTEM**

Setelah melalui tahapan implementasi sistem yang telah penulis lakukan, maka terbukti bahwa sistem yang telah penulis rancang telah berfungsi dengan baik dan hasil yang diperoleh sesuai dengan konsep dasar rancangan yang telah dibuat. Dari perancangan aplikasi ini, penulis menyampaikan kelebihan dan kekurangannya.

#### **5.3.1 Kelebihan dari Aplikasi**

Adapun kelebihan dari aplikasi doa harian dan shalawat nabi ini yaitu :

- 1. Mudah dioperasikan karena tampilan yang dirancang mudah dimengerti.
- 2. Antarmuka yang sederhana dan tidak banyak layar, sehingga tidak membingungkan pengguna
- 3. Dapat digunakan oleh setiap kalangan umat muslim.
- 4. Dapat digunakan dimana saja, karena bentuk aplikasi ini berjalan pada *smartphone* berbasis *android*.
- 5. Tidak membutuhkan spesifikasi *android* yang terlalu tinggi.

# **5.3.2 Kekurangan dari Aplikasi**

Adapun kekurangan dari aplikasi doa harian dan shalawat nabi ini yaitu :

- 1. Tampilannya masih kurang menarik dari aplikasi lain yang sudah ada.
- 2. Tidak memiliki *backsound* pada saat dijalankan
- 3. Aplikasi ini hanya dapat berjalan di sistem operasi *android* saja.